## **Table of Contents**

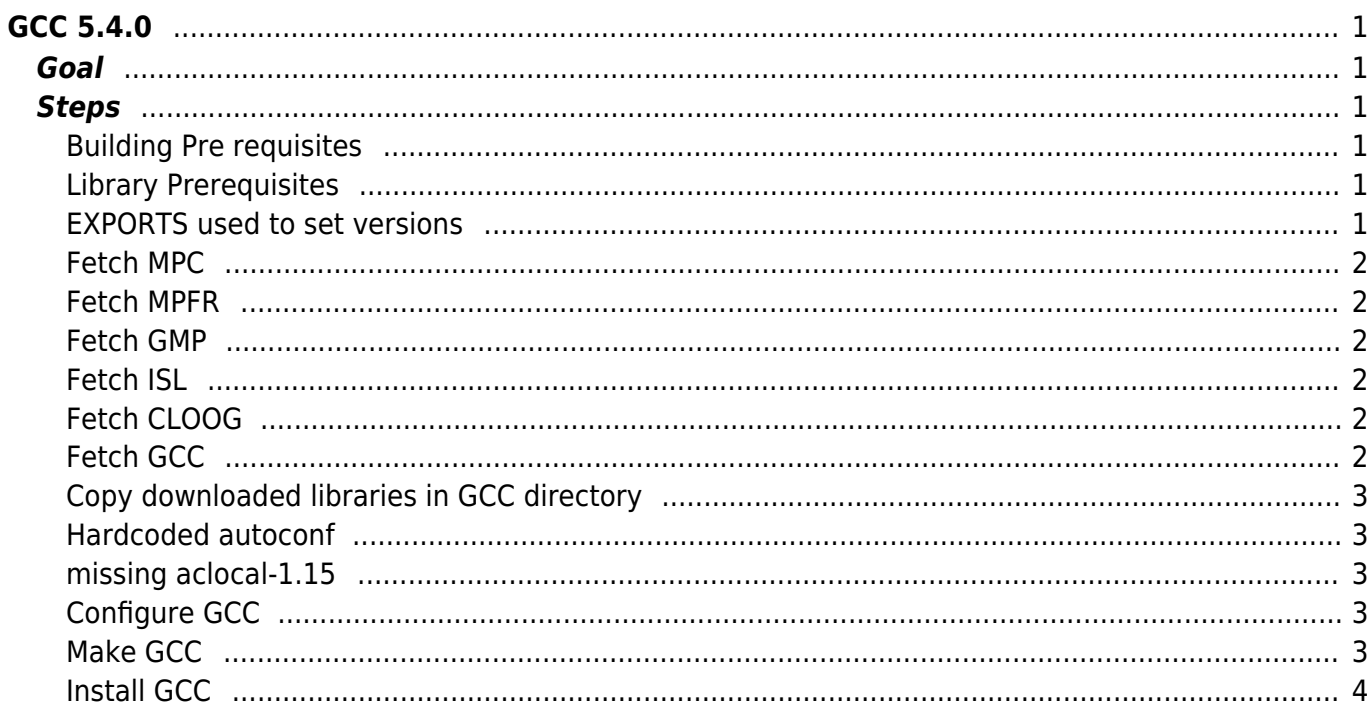

 $1/2$ 

[nginx,](https://esgr.in/wiki/tag/nginx?do=showtag&tag=nginx) [guide,](https://esgr.in/wiki/tag/guide?do=showtag&tag=guide) [pagespeed,](https://esgr.in/wiki/tag/pagespeed?do=showtag&tag=pagespeed) [compile](https://esgr.in/wiki/tag/compile?do=showtag&tag=compile), [hosting](https://esgr.in/wiki/tag/hosting?do=showtag&tag=hosting), [libressl](https://esgr.in/wiki/tag/libressl?do=showtag&tag=libressl), [headers](https://esgr.in/wiki/tag/headers?do=showtag&tag=headers)

**Difficulty**  $\Box \Box \Box \Box$ Hard

# <span id="page-2-0"></span>**GCC 5.4.0**

This guide assumes you are switched to su - . Please note that during the make step you may run into issues check the missing aclocal-1.15 section , this guide assumes you are using the eSG provided installation image.

## <span id="page-2-1"></span>**Goal**

Build GCC 5.4.0

## <span id="page-2-2"></span>**Steps**

#### <span id="page-2-3"></span>**Building Pre requisites**

 $cd$  ~ mkdir buildgcc cd ~/buildgcc

#### <span id="page-2-4"></span>**Library Prerequisites**

```
yum groupinstall "Development tools"
yum install glibc-devel.i686 glibc.i686 texinfo
```
#### <span id="page-2-5"></span>**EXPORTS used to set versions**

You can change the values here to change the compiled version.

```
MPC VERSION=1.0.3
MPFR_VERSION=3.1.5
GMP_VERSION=6.1.2
ISL_VERSION=0.16.1
CLOOG_VERSION=0.18.1
```
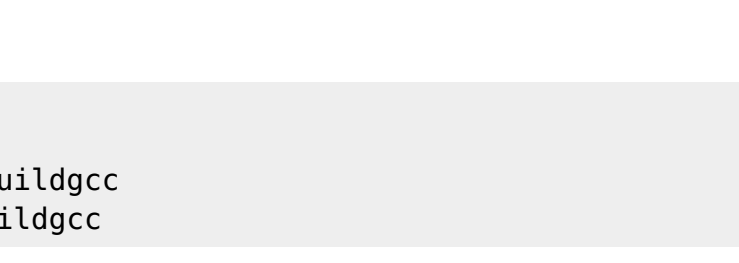

GCC\_VERSION=5.4.0

## <span id="page-3-0"></span>**Fetch MPC**

```
wget ftp://ftp.gnu.org/gnu/mpc/mpc-${MPC_VERSION}.tar.gz
tar zxfv mpc-${MPC_VERSION}.tar.gz
```
### <span id="page-3-1"></span>**Fetch MPFR**

wget http://www.mpfr.org/mpfr-current/mpfr-\${MPFR\_VERSION}.tar.bz2 tar jxfv mpfr-\${MPFR\_VERSION}.tar.bz2

## <span id="page-3-2"></span>**Fetch GMP**

wget https://gmplib.org/download/gmp/gmp-\${GMP\_VERSION}.tar.bz2 tar jxfv gmp-\${GMP\_VERSION}.tar.bz2

#### <span id="page-3-3"></span>**Fetch ISL**

wget ftp://ftp.ntua.gr/pub/gnu/gcc/infrastructure/isl-\${ISL\_VERSION}.tar.bz2 tar jxfv isl-\${ISL\_VERSION}.tar.bz2

#### <span id="page-3-4"></span>**Fetch CLOOG**

wget

ftp://ftp.ntua.gr/pub/gnu/gcc/infrastructure/cloog-\${CLOOG\_VERSION}.tar.gz tar zxfv cloog-\${CLOOG\_VERSION}.tar.gz

#### <span id="page-3-5"></span>**Fetch GCC**

wget ftp://ftp.ntua.gr/pub/gnu/gcc/releases/gcc-\${GCC\_VERSION}/gcc-\${GCC\_VERSION} .tar.bz2 tar jxfv gcc-\${GCC\_VERSION}.tar.bz2

#### <span id="page-4-0"></span>**Copy downloaded libraries in GCC directory**

```
cd gcc-${GCC_VERSION}
cp -R ../mpc-${MPC_VERSION} mpc
cp -R ../mpfr-${MPFR_VERSION} mpfr
cp -R ../gmp-${GMP_VERSION} gmp
cp -R ../isl-${ISL_VERSION} isl
cp -R ../cloog-${CLOOG_VERSION} cloog
```
#### <span id="page-4-1"></span>**Hardcoded autoconf**

Since autoconf is hardcoded you need to update to your own version Find your version using:

rpm -qa | grep autoconf

example: autoconf-2.69-11.el7.noarch, thus you have version 2.69 .

Find the following line in config/override.m4

```
m4_ifndef([_GCC_AUTOCONF_VERSION],
   [m4_define([_GCC_AUTOCONF_VERSION], [2.69])])
```
and change the version to your own

#### <span id="page-4-2"></span>**missing aclocal-1.15**

Since your version of aclocal may be different you should autoreconf using:

autoreconf -ivf autoreconf -ivf mpfr/ autoreconf -ivf isl/ autoreconf -ivf cloog/

#### <span id="page-4-3"></span>**Configure GCC**

```
./configure --prefix=/opt/gcc-${GCC_VERSION} --enable-multilib --with-
system-zlib
```
#### <span id="page-4-4"></span>**Make GCC**

**Warning: This process will take quite a few hours, make sure the build is started in a multiplexer (eg tmux)**

#### make

#### <span id="page-5-0"></span>**Install GCC**

#### make install

This will install GCC in the path you set in configure with –prefix=

From: <https://esgr.in/wiki/> - **eSGR Documentation**

Permanent link: **<https://esgr.in/wiki/software/gcc?rev=1490135506>**

Last update: **2017/03/21 22:31**

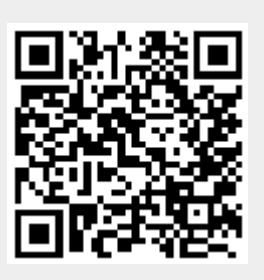